# **Contents**

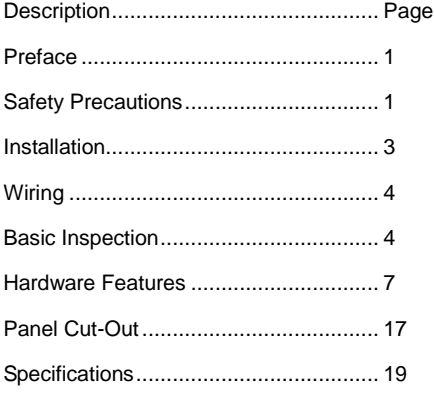

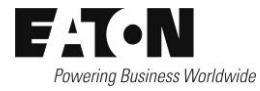

# Preface

Thank you for purchasing Eaton's **HM***i* VU series operator interface. This quick start guide will be helpful in the installation, wiring and inspection of your Eaton operator interface. Before using the product, please read this quick start guide to ensure correct use. You should thoroughly understand all safety precautions before proceeding with the installation, wiring and operation. Please observe the following precautions:

- Install the product in a clean and dry location free from corrosive and flammable gases or liquids.
- Ensure that all wiring instructions and recommendations are followed.
- Ensure that the operator interface is correctly connected to a ground. The grounding method must comply with the electrical standard for the country of final installation (NFPA 70: National Electrical Code, 2005 Ed).
- Do not modify or remove wiring when power is applied to the operator interface.
- Do not touch the power supply during operation or it may cause electric shock.
- For the information on HMiSoft installation and use, please refer to the HMiSoft manual at [www.eaton.com/oi.](http://www.eaton.com/oi)

If you have any questions during operation, please contact an authorized local distributor or Eaton sales representative. The content of this quick start guide may be revised without notice. Please consult an authorized distributor or download the most up to date version a[t www.eaton.com/oi.](http://www.eaton.com/oi)

# Safety Precautions

Carefully note and observe the following safety precautions when receiving, inspecting, installing, operating, maintaining and troubleshooting. The following words, DANGER, WARNING and STOP are used to mark safety precautions when using Eaton's operator interface. Failure to observe these precautions may void the warranty!

#### **Installation**

- $\triangleright$  Do not install the product in a location that is outside the stated specification for the operator interface. Failure to observe this caution may result in an electric shock or fire hazard as well as damage to the unit.
- $\triangleright$  Do not install the product in a location where temperatures will exceed specification for the operator interface. Failure to observe this caution may result in abnormal operation or damage the product.
- $\blacktriangleright$  Please note that this equipment has obtained EMC registration for commercial use. In the event that it has been mistakenly sold or purchased, please exchange it for equipment certified for home use.
- $\triangleright$  Do not use this product as an alarm device for disaster early warning systems nor as a system emergency stop as it may result in personal injury and equipment damage.

#### **Wiring**

DANGER

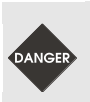

 Connect the ground terminals to a class-3 ground (Ground resistance should not exceed 100Ω). Improper grounding may result in communication error, equipment damage, and electric shock or fire.

#### **Operation**

 HMiSoft Screen Editor software is the only software authorized for creation and editing of applications to be run on Eaton's **HM***i* and **HM***i* VU series hardware.

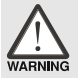

- To avoid personal injury and equipment damage, the **HM***i* applications should be designed so that a communication loss results in a system fail safe state.
- $\geq$  It is good practice to backup the **HM***i* application in the event that the operator interface is damaged, the application is lost or inadvertently deleted.

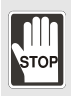

- $\triangleright$  Modify wiring during operation may result in electric shock or personal injury.
- Using a sharp or pointed object to activate screen controls may result in damage to the touchscreen and improper operation.

#### **Wiring Method**

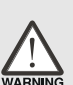

- $\triangleright$  Observe voltage specifications. Failure to do so observe this caution may result in electric shock or fire as well as damage to the unit.
- 
- Remove the terminal block from the operator interface before wiring.
- $\triangleright$  Insert only one wire into each terminal on the terminal block.

#### **Communication Wiring**

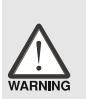

- Comply with communication wiring and grounding specifications for the network being used.
- All power cables should be placed in separate conduits from communication cables in order to avoid noise and interference.

#### **Maintenance and Inspection**

- $\blacktriangleright$  Electrical shock and damage to unit may result from contact with any internal electronic assemblies.
- $\triangleright$  First remove power and then disconnect the terminals to avoid electrical shock and damage to unit.
- $\triangleright$  Accessing the unit's internal electric assemblies will void the warranty. In addition, an electrical charge with hazardous voltages may reside in the operator interface after power has been removed for 10 minutes or longer which may result in electrical shock and damage to the unit.
- Turn the power off before changing backup battery and check system settings after changes are made. Note that the application and all data will be cleared after a battery change.
- $\triangleright$  Obstruction of ventilation holes during operation may result in malfunction caused by overheating.

# Installation

Installation Notes

■ The panel thickness should be 5 mm or less for proper mounting.

Installation Method:

#### Step 1:

Ensure the pre-installed waterproof gasket is present and properly aligned.

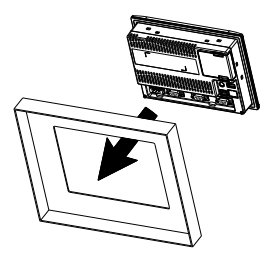

Step 2:

Insert fasteners into the operator interface slots. All should be finger tight initially.

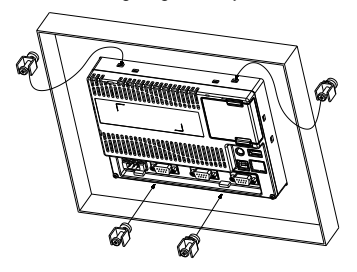

Step 3:

Torque all fasteners to 6.17lb-inch (0.7N-M) Over torque may cause damage to the operator interface housing.

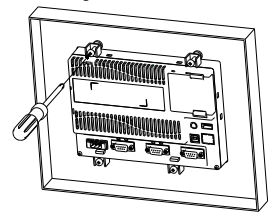

Step 4:

Maintain a minimum spacing of 60mm from the back of the operator interface ventilation holes.

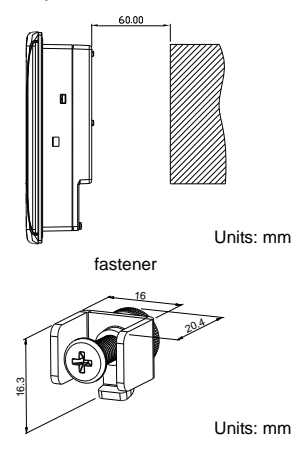

# Wiring

•Please observe the following wiring notes.

■ Use shielded twisted-pair cables for wiring.

Recommended wiring:

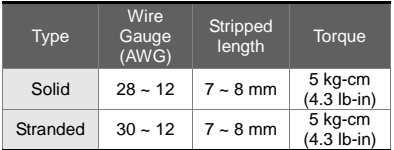

Power supply connector:

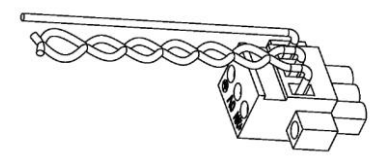

# Basic Inspection

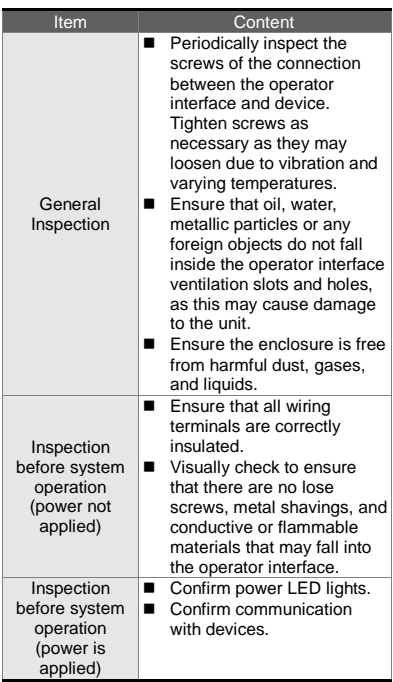

# Pin Definition for **Communications**

### **HMIVU04CUNBE**

#### **COM1 Port (Supports Flow Control)**

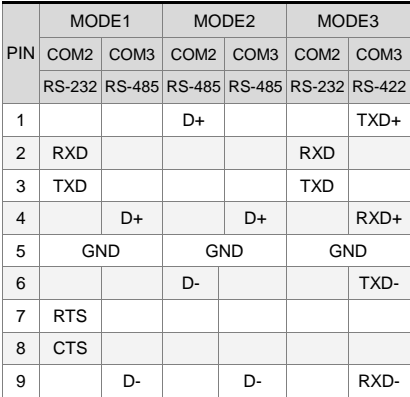

Note: Blank = No Connection.

#### **HMIVU06CUNB1 / HMIVU07CUNBE**

#### **COM1 Port (Supports Flow Control)**

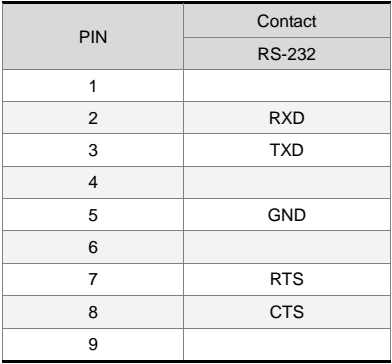

Note: Blank = No Connection.

### **COM2 and COM3 Port**

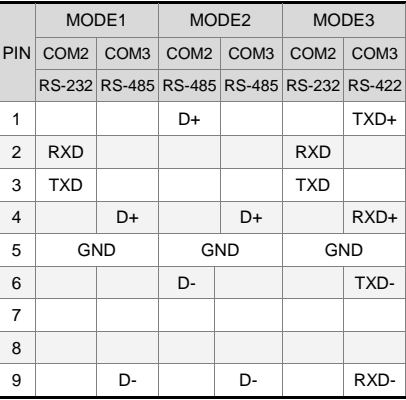

Note1: Blank = No Connection.

Note2: HMIVU06CUNB/HMIVU07CUNBE models

do not support RS-422 flow control function.

### **HMIVU08CUNBE / HMIVU10WCUNBE COM1 Port (Supports Flow Control)**

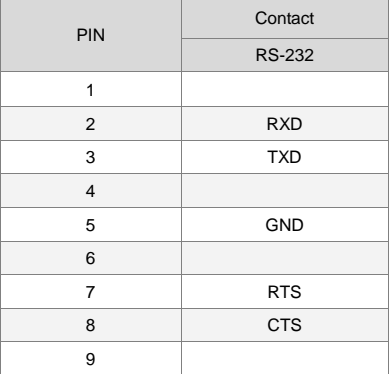

Note: Blank = No Connection.

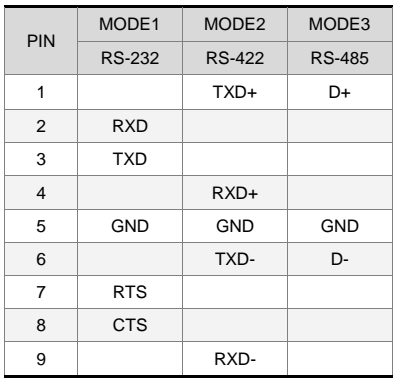

#### **COM2 Port (Supports Flow Control)**

Note1: Blank = No Connection.

- Note2: When COM2 port is used for RS-232 flow control, i.e. RTS and CTS signals are used for flow control, COM3 port will become disabled.
- Note3: When COM2 port is used for RS-422 with flow control, COM3 Port pins 1, 4, 6, and 9 are used for the signals, RTS+, CTS+, RTS- and CTS- as shown in brackets.

#### **COM3 Port**

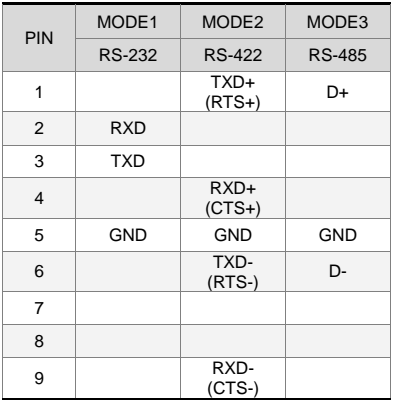

Note1: Blank = No Connection.

Note2: When COM2 port is used for RS-422 with flow control, COM3 Port pins 1, 4, 6, and 9 are used for the signals, RTS+, CTS+, RTS- and CTS- as shown in brackets.

#### **Ethernet Port**

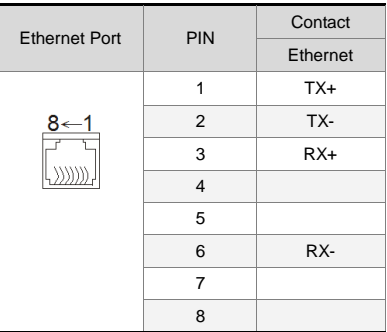

Note: Blank = No Connection.

# Hardware Features

### **HMIVU04CUNBE (Front View)**

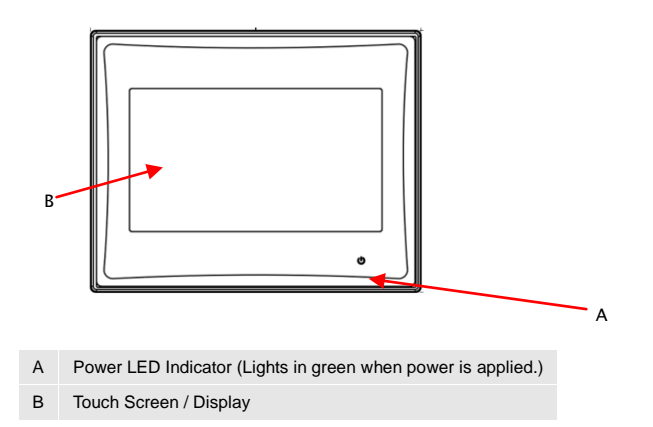

### **HMIVU04CUNBE (Rear View)**

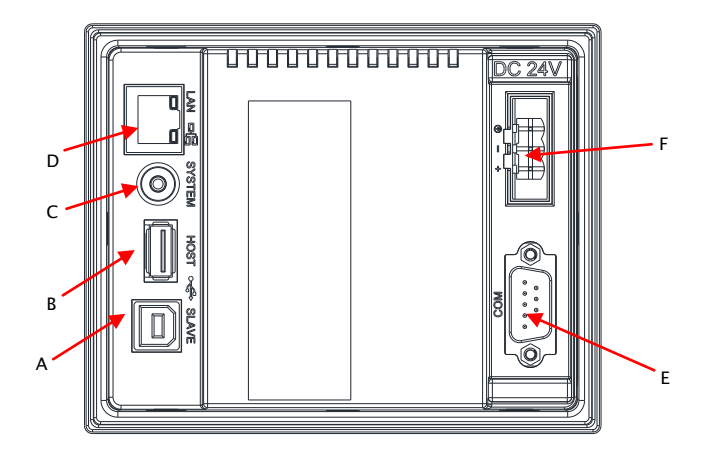

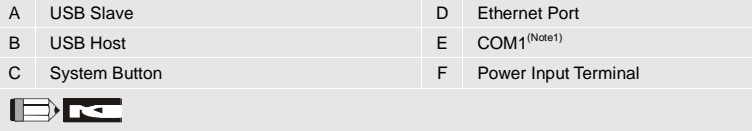

1. Refer to the Pin Definition for Communications section for simultaneous use of COM1 and COM2.

### **HMIVU06CUNB1 (Front View)**

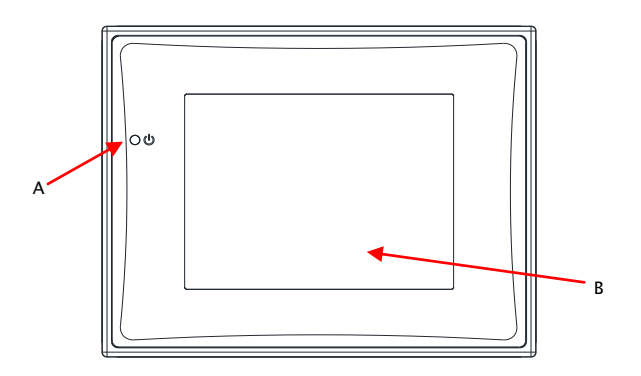

- A Power LED Indicator (Lights in green when power is applied.)
- B Touch Screen / Display

### **HMIVU06CUNB 1(Rear View)**

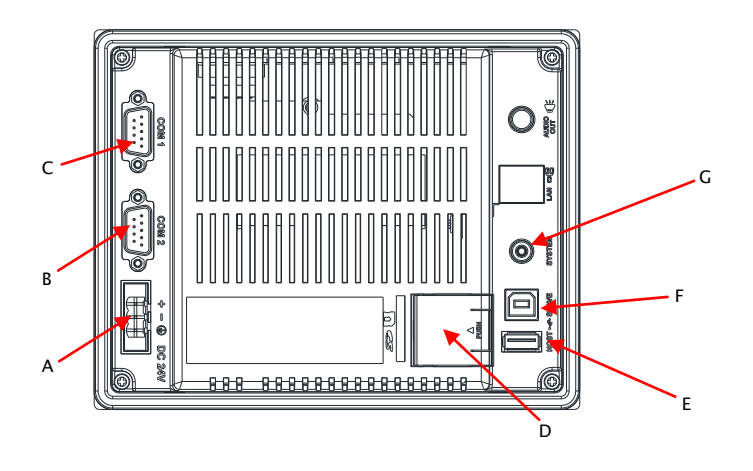

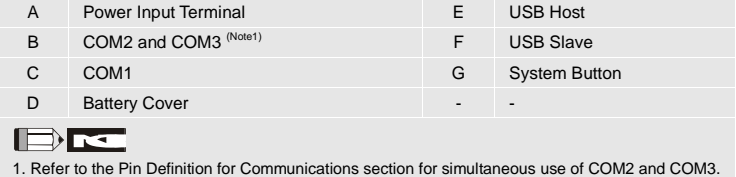

**EATON CORPORATION** www.eaton.com 10

### **HMIVU07CUNBE (Front View)**

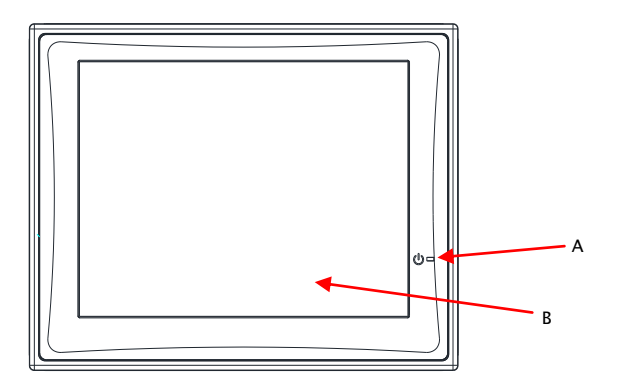

A Power LED Indicator (Lights in green when power is applied.)

B Touch Screen / Display

### **HMIVU07CUNBE (Rear View)**

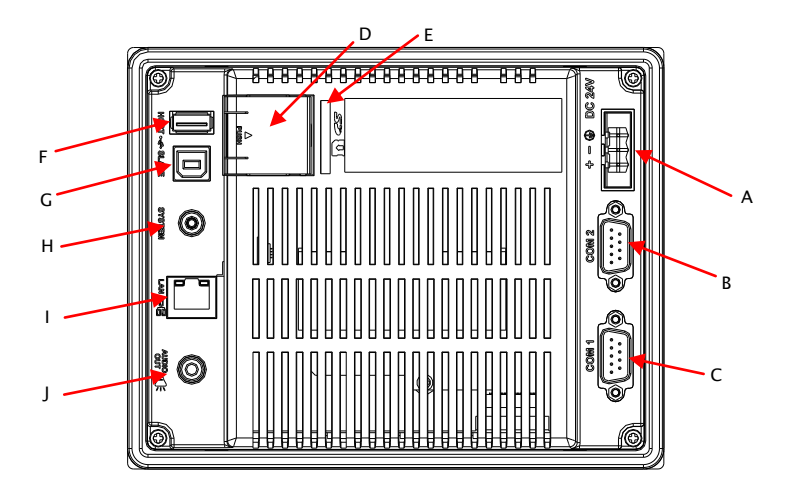

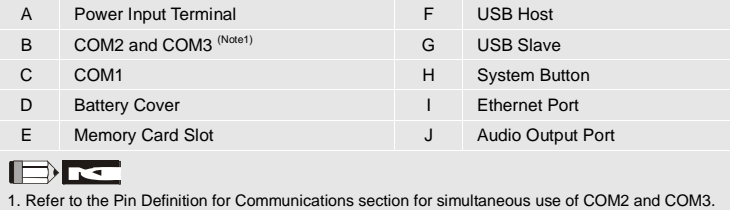

**EATON CORPORATION** www.eaton.com 12

### **HMIVU08CUNBE (Front View)**

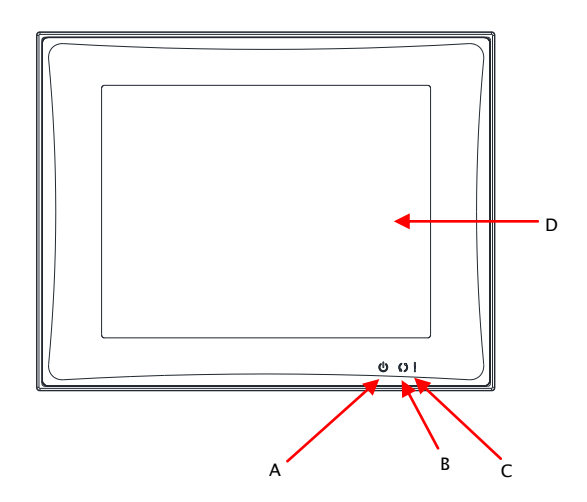

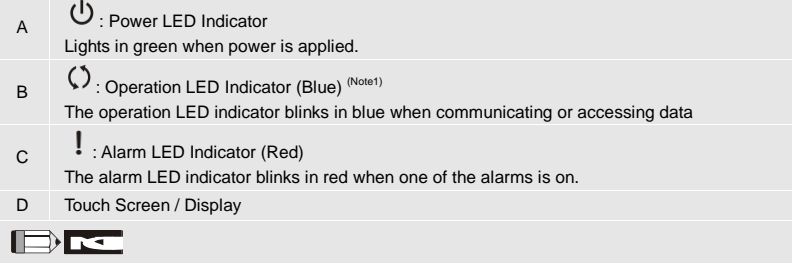

1. The function for which the Blue LED indicator lights can be selected in HMiSoft.

### **HMIVU08CUNBE (Rear View)**

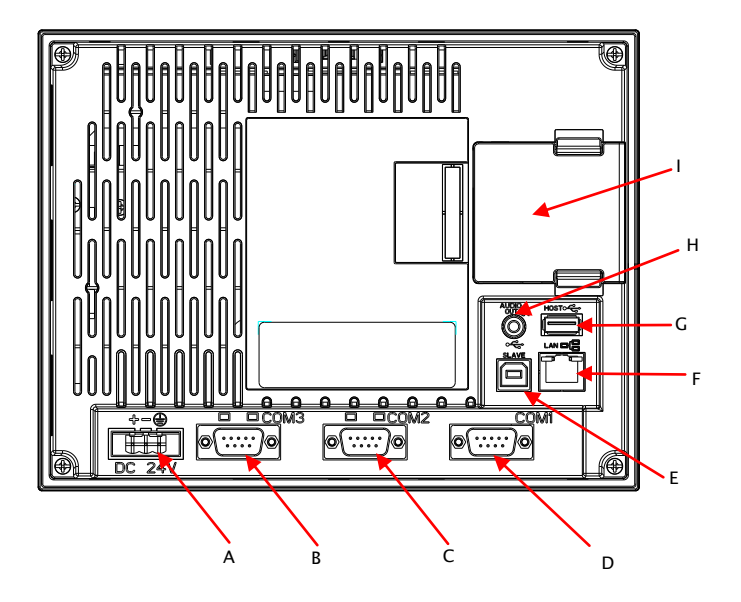

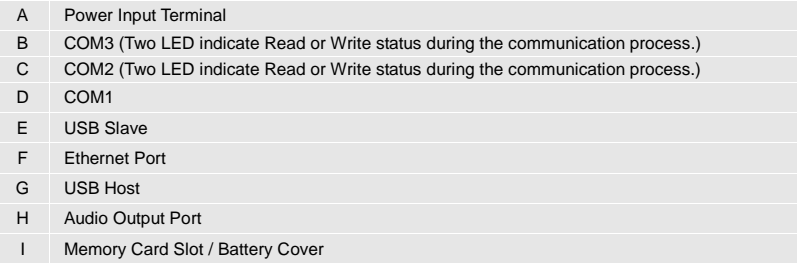

### **HMIVU10WCUNBE (Front View)**

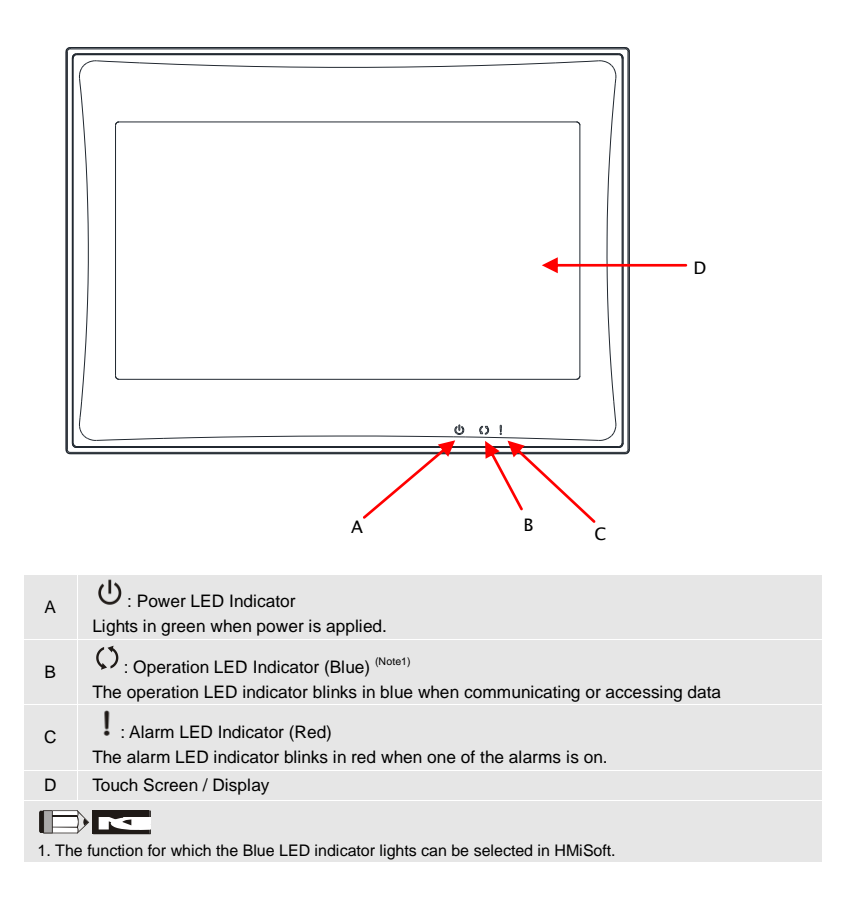

### **HMIVU10WCUNBE (Rear View)**

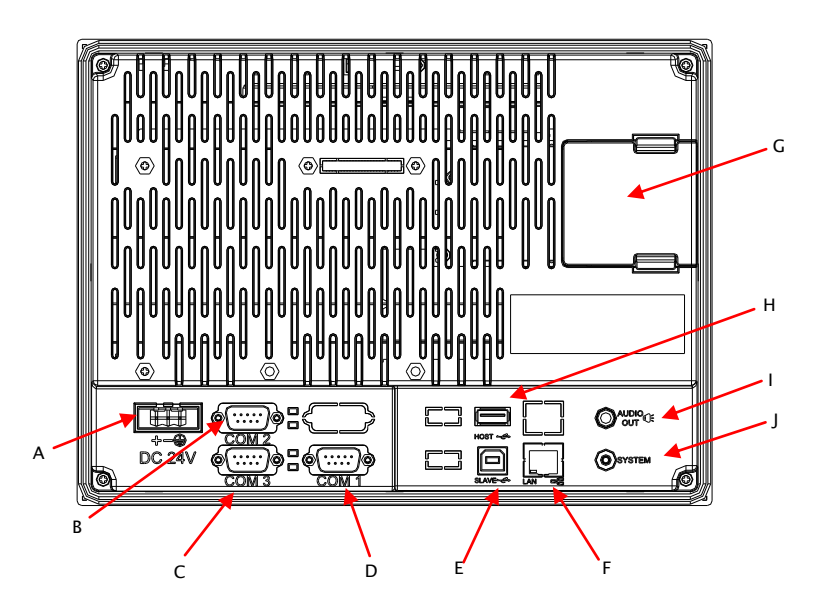

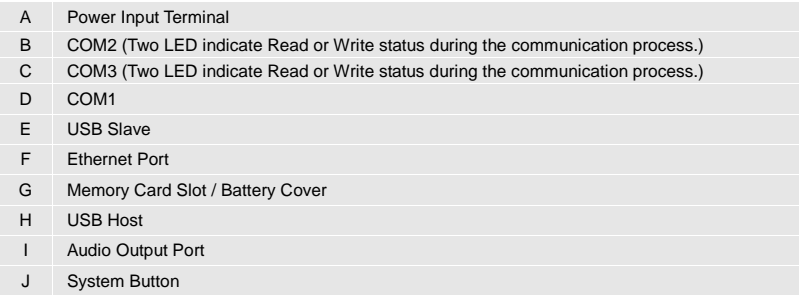

# Panel Cut-Out

#### **HMIVU04CUNBE**

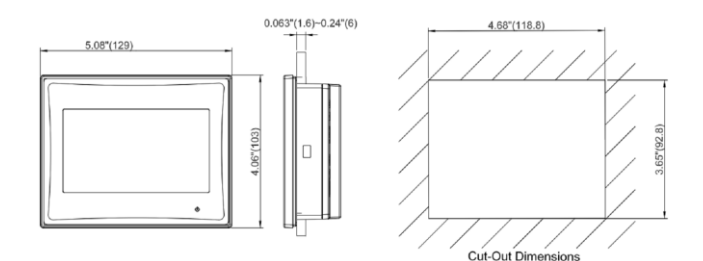

**HMIVU06CUNB1**

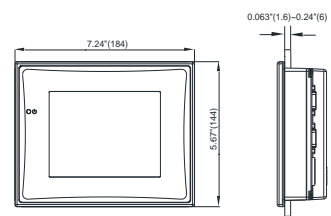

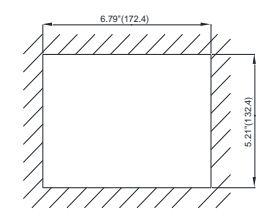

#### **HMIVU07CUNBE**

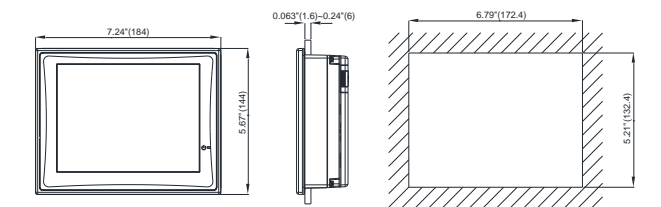

### **HMIVU08CUNBE**

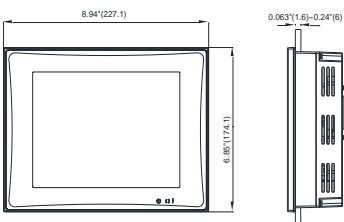

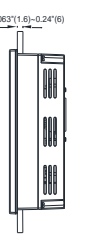

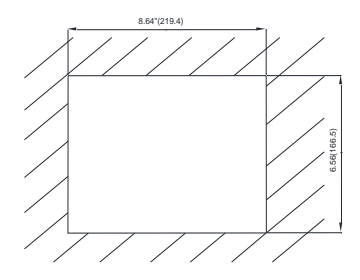

### **HMIVU10WCUNBE**

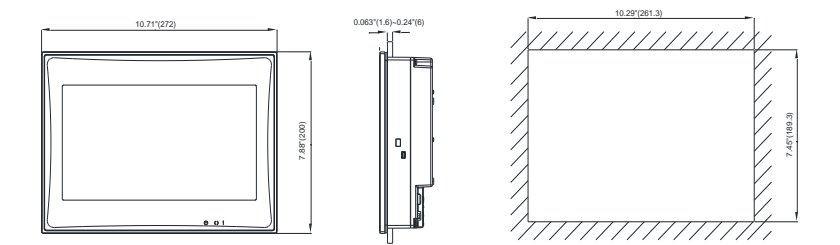

# Specifications

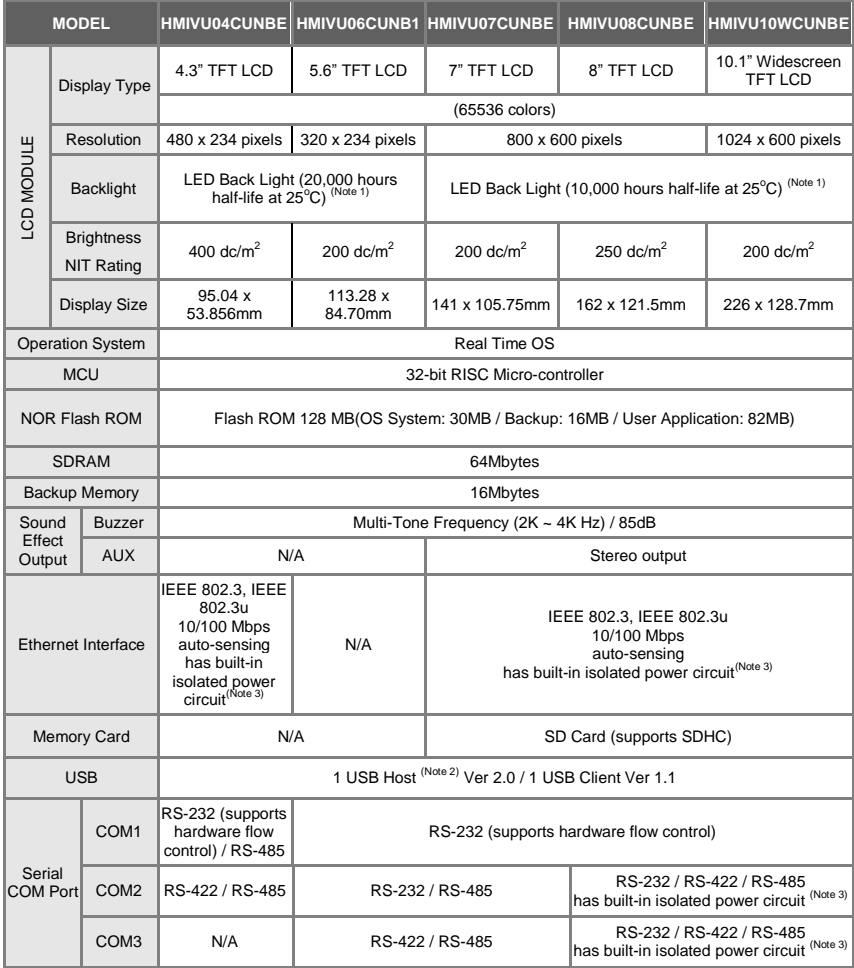

# Specifications

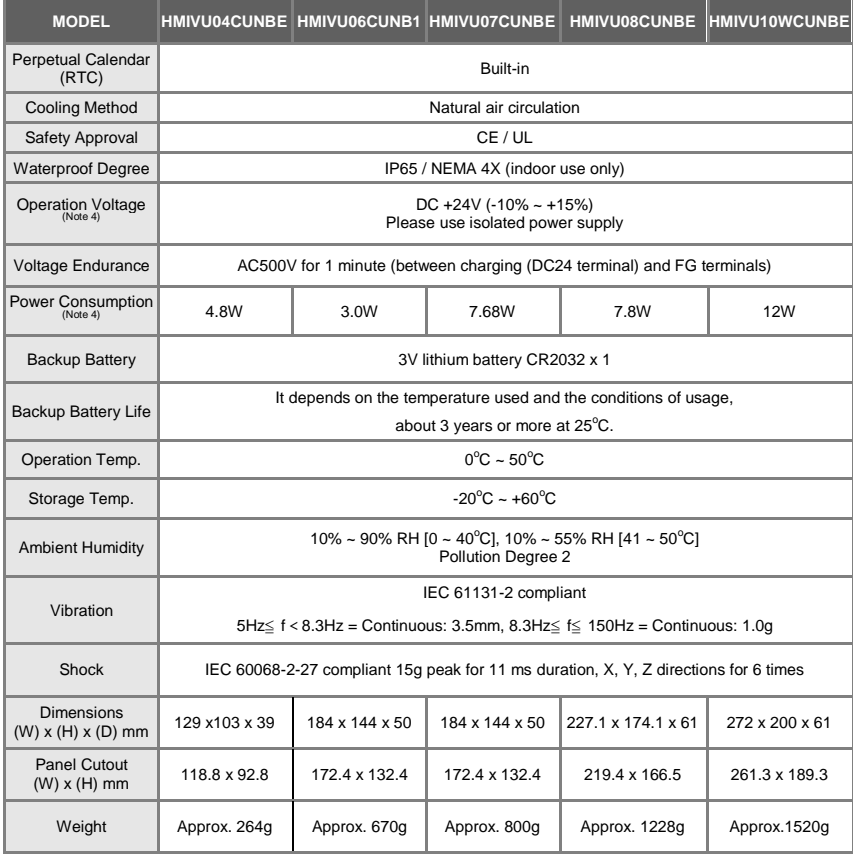

### **NOTE**

2) USB Host port can provide up to 5V/ 500mA of power.

<sup>1)</sup> The half-life of backlight is defined as original luminance being reduced by 50% when the maximum driving current is supplied to HM*i*. The life of LED backlight shown is an estimated value under 25<sup>°</sup>C normal temperature and humidity conditions.

- 3) The withstand voltage of the isolated power circuit is 1500V peak for 1 minute.
- 4) The value of the power consumption indicates the electrical power consumed by **HM***i* only without connecting to any peripheral devices. In order to ensure the normal operation, it is recommended to use a power supply which the capacity is 1.5 ~2 times the value of the power consumption.
- 5) For further details, please visit the Eaton website **www.eaton.com/electrical**.

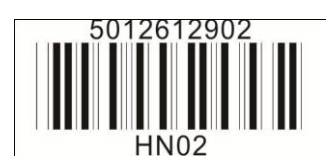

Eaton Corporation<br>Electrical Group 1111 Superior Ave. United, OH 44114<br>United States 877-ETN-CARE (877-386-2273) Eaton.com

©2010 Eaton Corporation All Rights Reserved<br>Printed inUSA Publication Number IL04802001E May 2010

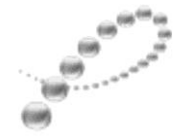

PowerChain Management<sup>®</sup>

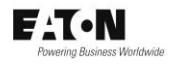